1. Ismerkedés a MySQL Query Browser-rel.

## Belépés

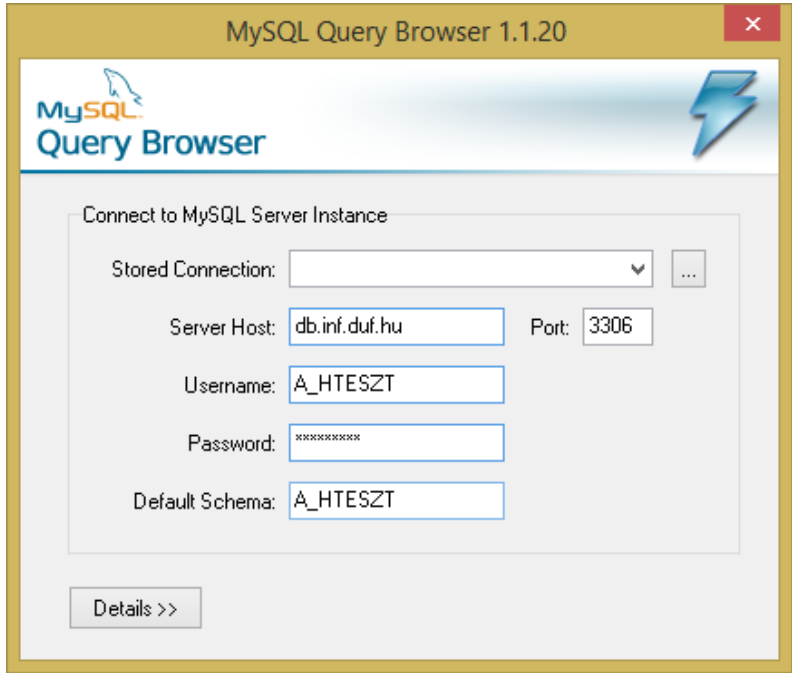

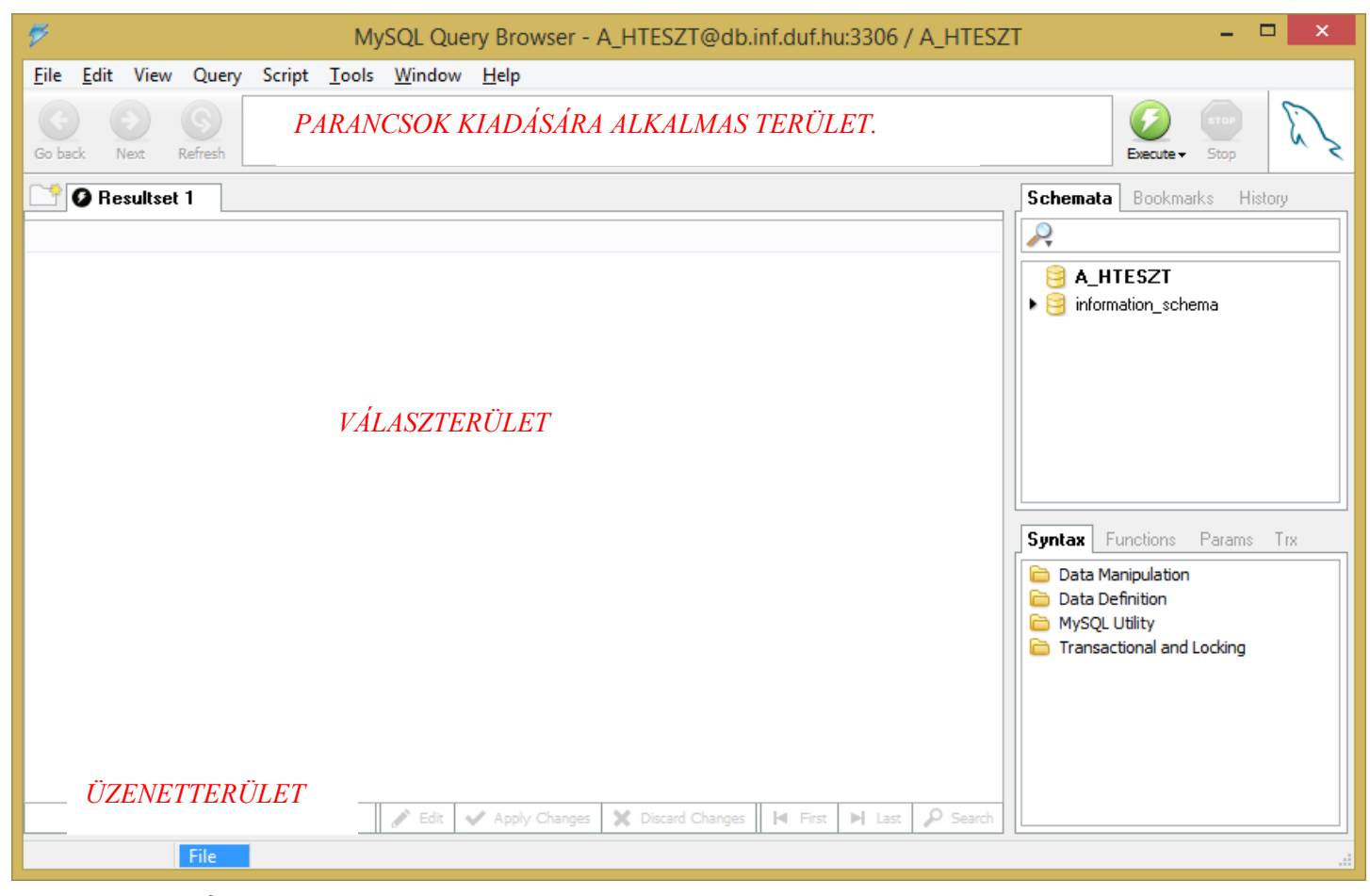

Általános SQL felhasználói területet biztosító program (MySQL Query Browser)

# 2. SQL bevezetés.

# **MySQL mezőtípusok:**

# *Egész számok:*

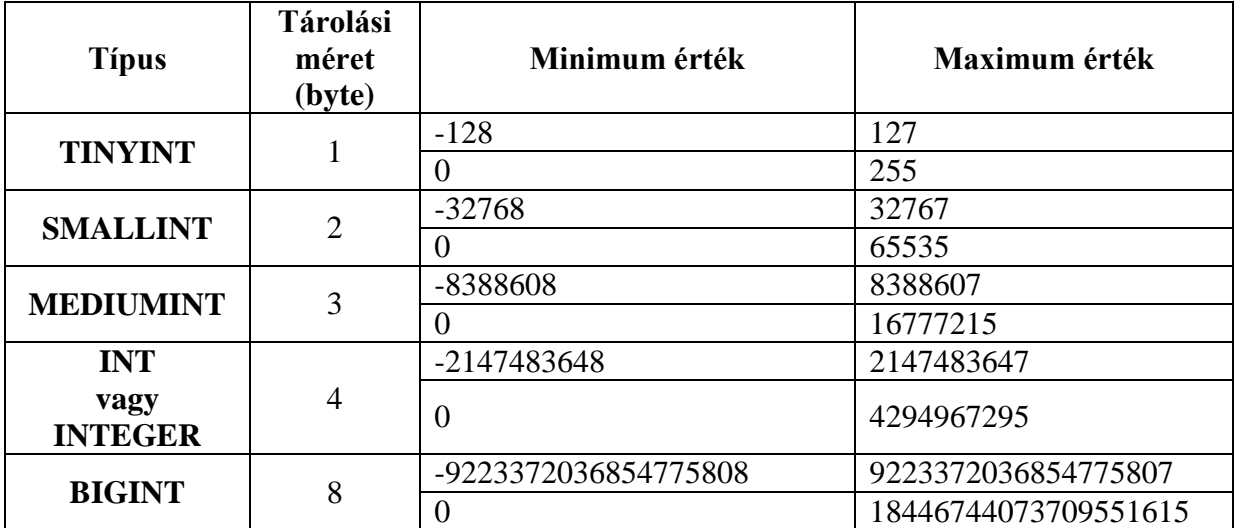

*Előjeles és előjel nélküli változataik is vannak. Alapértelmezett mindig az előjeles! (Előjel nélkül pl.: TINYINT UNSIGNED)*

# *Lebegőpontos valós számértékű mezőtípusok:*

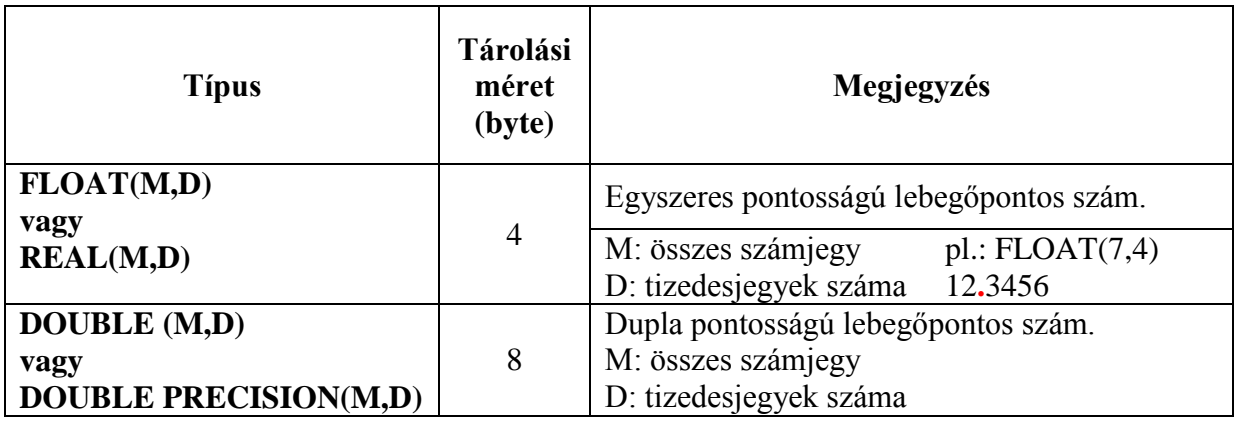

*Fixpontos valós számértékű mezőtípusok:* 

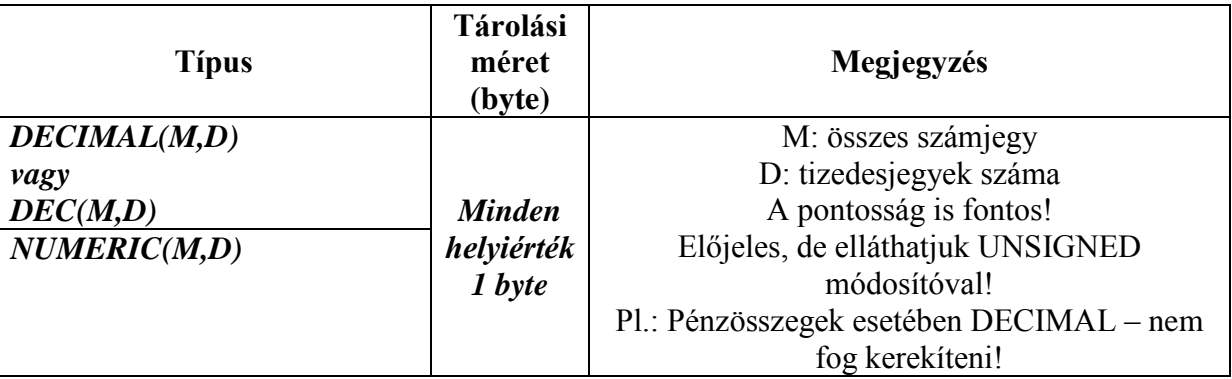

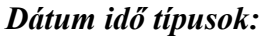

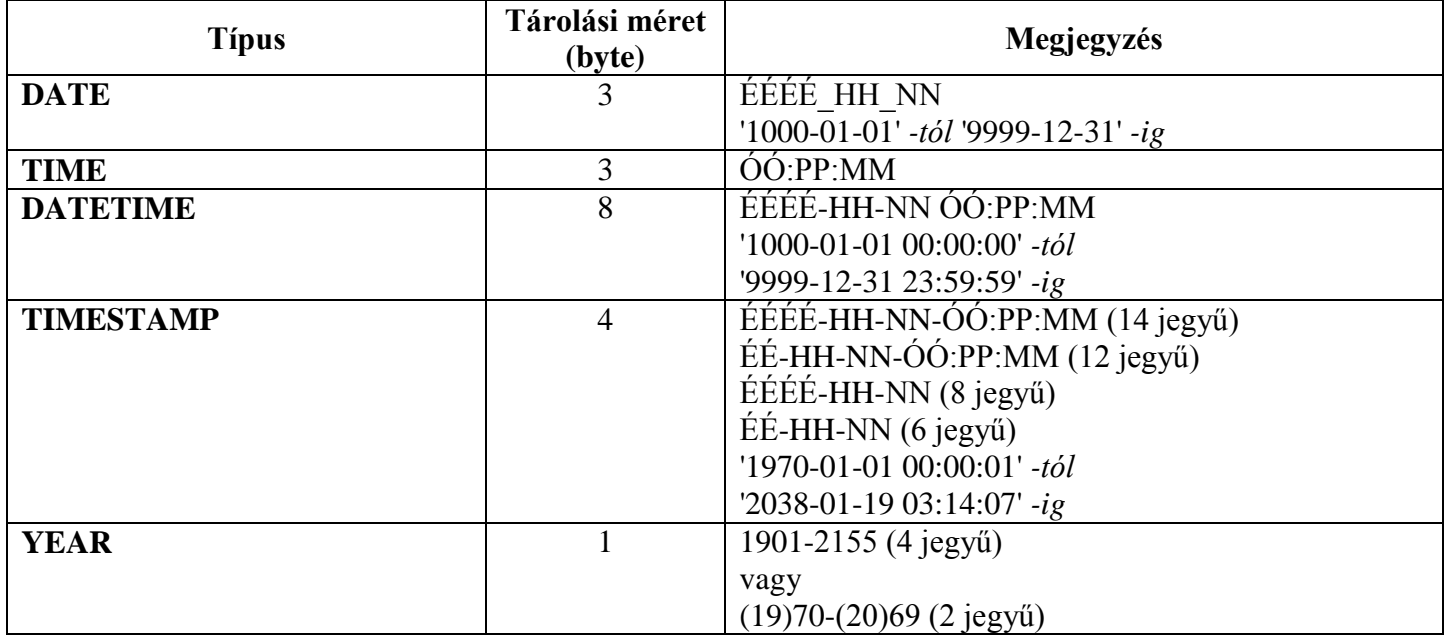

# *Szöveges és bináris típusok:*

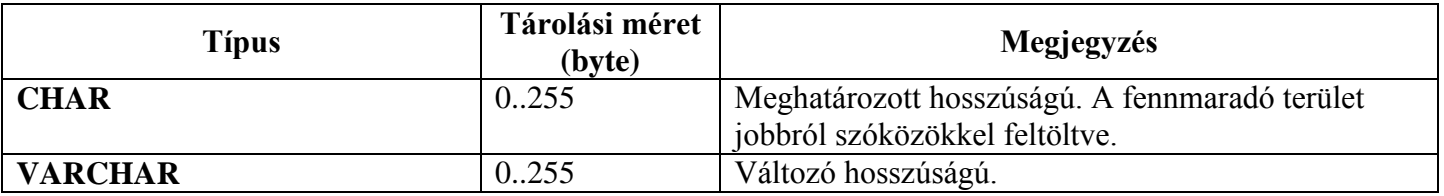

# *Pl. latin1 vagy latin2 kódolás esetében:*

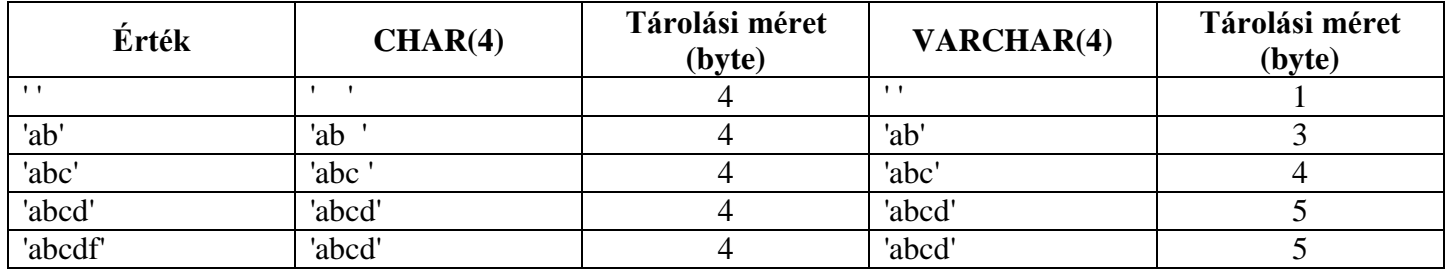

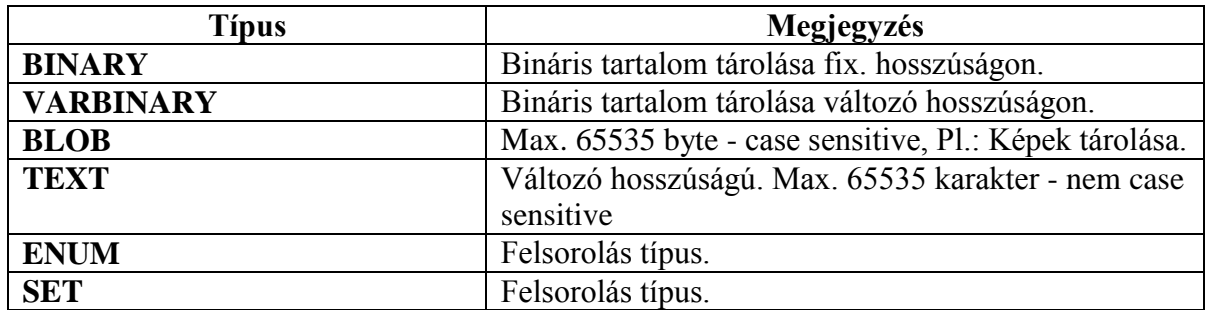

3. Relációk (táblák) létrehozása, módosítása, megszüntetése SQL-ben

## *Tábla létrehozása:*

Az SQL táblalétrehozó utasítás általános alakja:

**CREATE TABLE** táblanév (*attribútumnév attribútumtípus*, … );

*Pl.: hallgatok ( neptunkod, igszam, nev, varos, utca, hszam, telszam, evfolyam )*

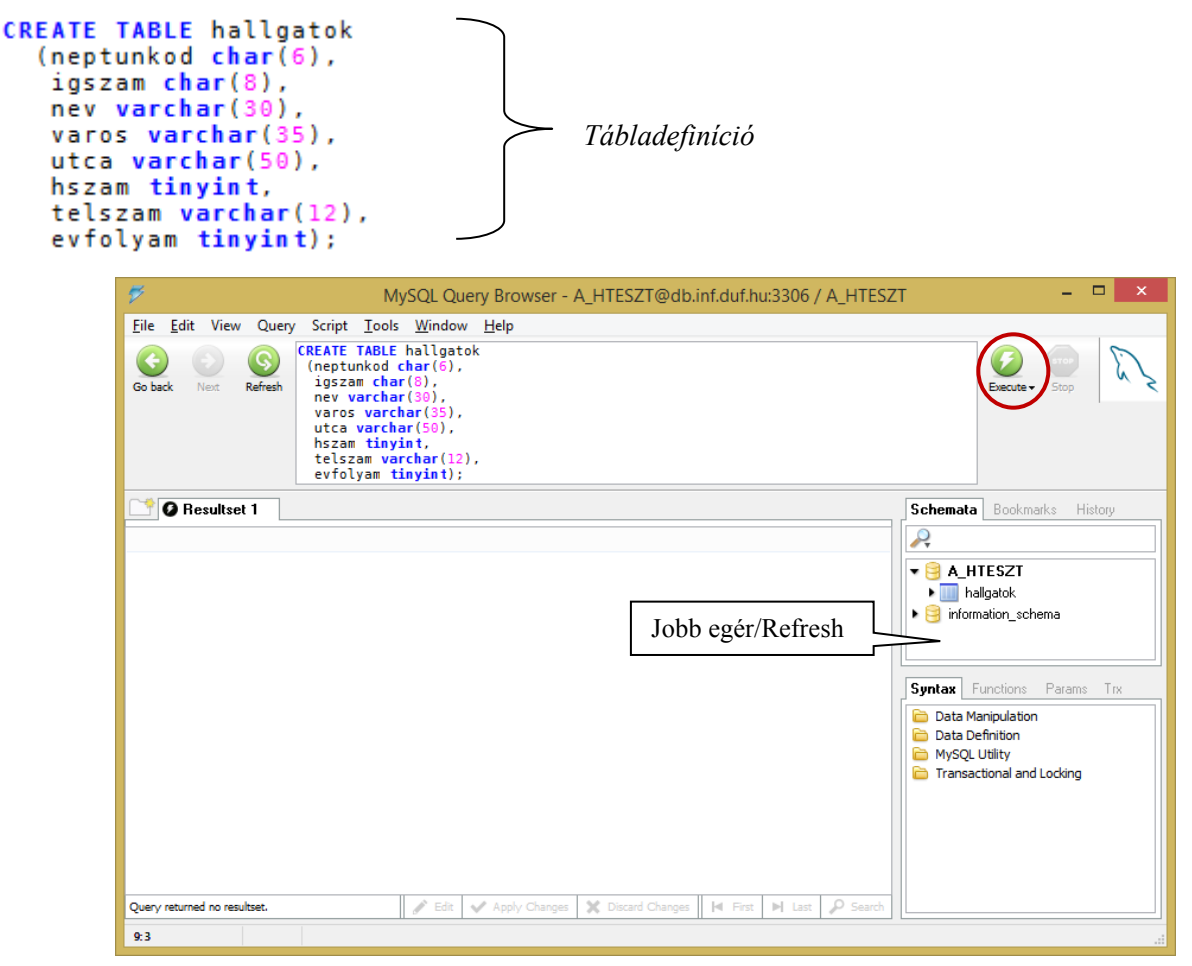

## *Tábla szerkezetének megtekintése:*

DESC hallgatok; vagy DESCRIBE hallgatok;

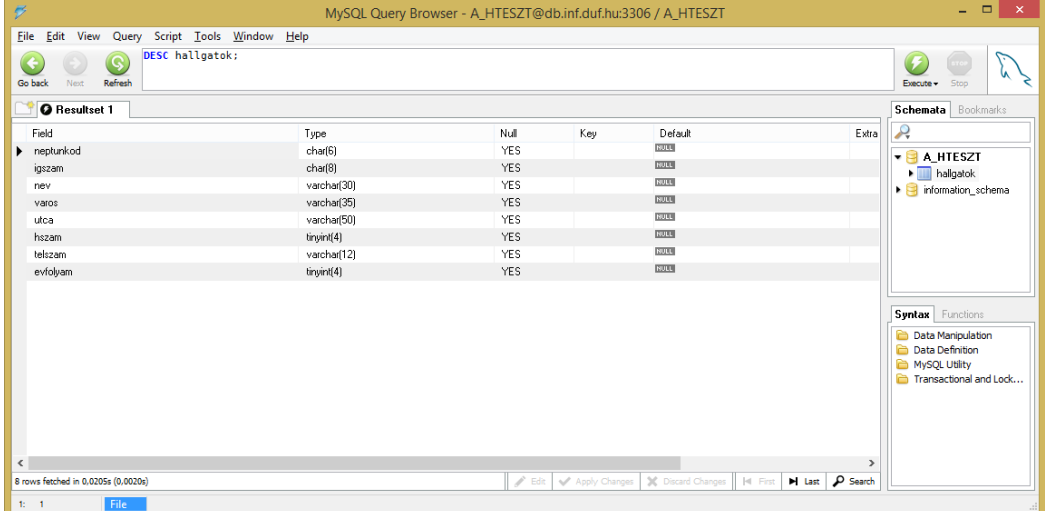

*Alapértelmezés beállítása:*

Default – NULL jelentése: Speciális érték hiányát jelképező érték. Nem a nulla szám! Az adatbázisrendszer számára ismeretlen az attribútum értéke.

*Pl.:* Hozzunk létre egy **h** nevű táblát, amelynek mezői *nkod*, *nev* és *evfoly*. Az evfoly mezőre állítsunk be alapértelmezést. Ha a felhasználó nem tölti ki ezt a mezőt, vagy rossz értéket ad meg (mondjuk nem 1-4 közötti számot), akkor az 1 évfolyamot írja be a rendszer.

CREATE TABLE h (nkod char(6), nev varchar(20), evfoly tinyint DEFAULT 1);

vagy egyéb megszorításokkal:

CREATE TABLE h (nkod char(6), nev varchar(20), evfoly tinyint DEFAULT 1 CHECK(evfoly>0 AND evfoly<=4));

**DEFAULT** *érték* : alapértelmezett érték megadása.

**CHECK** *feltétel* : a mező értékének a feltételben megadott megszorításnak kell megfelelnie.

#### *Ha a CHECK után megadott feltétel ellenőrzése nem működik, akkor a megszorítás megadására triggert kell írni! (Lásd. később!)*

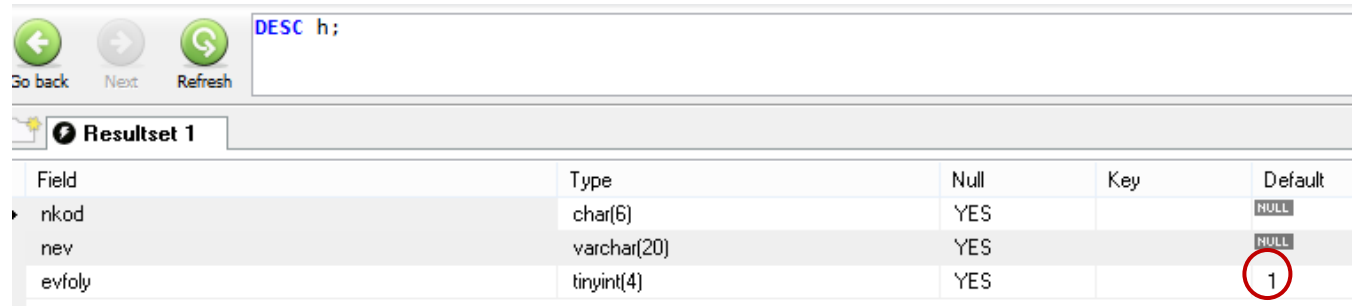

*Táblában szereplő sorok megjelenítése:* **SELECT** \* **FROM** hallgatok;

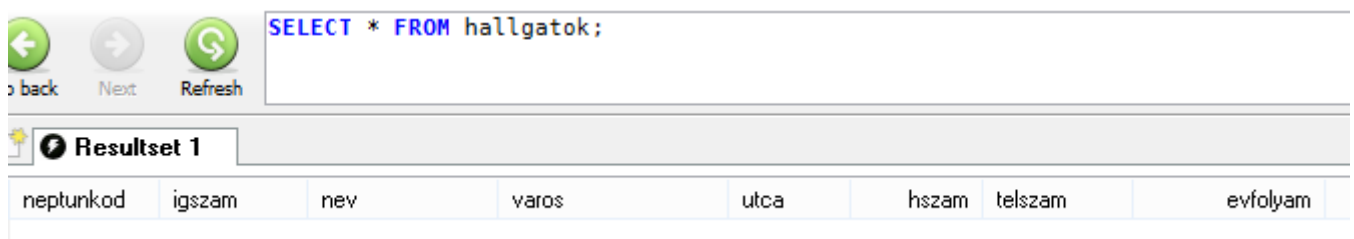

## *Táblában szereplő bizonyos oszlopok megjelenítése:*

**SELECT** neptunkod, nev **FROM** hallgatok;

**SELECT** igszam, nev, evfolyam **FROM** hallgatok;

*Tábla szerkezetének módosítása:*

*Új mező felvétele:* **ALTER TABLE** táblanév **ADD** *attribútumnév típus*;

Utolsó mezőként:

ALTER TABLE hallgatok ADD anyja neve varchar(35);

vagy

ALTER TABLE hallgatok ADD COLUMN anyja\_neve varchar(35);

Meghatározott helyre:

*igszam* mező után kerüljön:

ALTER TABLE hallgatok ADD anyja neve varchar(35) AFTER igszam;

Első mezőként:

ALTER TABLE hallgatok ADD anyja neve varchar(35) FIRST;

*Mező törlése:* **ALTER TABLE** táblanév **DROP** *attribútumnév*;

ALTER TABLE hallgatok DROP telszam;

vagy

ALTER TABLE hallgatok DROP COLUMN telszam;

*Mező adattípusának módosítása:* **ALTER TABLE** táblanév **MODIFY** *attribútumnév típus*;

*Pl*.: A **nev** mezőt *varchar(30)-*ról *varchar(50)-*re változtassuk:

ALTER TABLE hallgatok MODIFY nev varchar(50);

vagy

ALTER TABLE hallgatok MODIFY COLUMN nev varchar(50);

*Mező átnevezése:* **ALTER TABLE** táblanév **CHANGE** régi\_*attr\_név új\_attr\_név típus*;

ALTER TABLE hallgatok CHANGE neptunkod Neptunkod char(6);

*vagy*

ALTER TABLE hallgatok CHANGE COLUMN neptunkod Neptunkod char(6);

*Tábla átnevezése:* **ALTER TABLE** régi\_táblanév **RENAME TO** új\_táblanév**;**

ALTER TABLE hallgatok RENAME TO hallgato;

Majd nevezzük vissza!

*Tábla törlése:* **DROP TABLE** táblanév;

DROP TABLE h;

*Tábla feltöltése adatokkal (sorok/rekordok felvitele):*

**INSERT INTO** táblanév (A1, …,An) **VALUES** (v1,..,vn);

INSERT INTO hallgatok VALUES( 'AAA111','123456AA','Kis Ede','Dunaújváros','Kossuth utca',10,1,'Nagy Anna');

*A mezők megadásának a sorrendje fontos!*

INSERT INTO hallgatok VALUES( 'AAA111','123456AA','Kis Ede','Dunaúiváros','Kossuth utca',10,'Nagy Anna',1);

*Részben kitöltött sorok:*

INSERT INTO hallgatok (Neptunkod, igszam, nev) VALUES( 'BBB111', '123456BB', 'Nagy Emma');

INSERT INTO hallgatok (neptunkod, nev, varos) VALUES( 'CCC111', 'Kovács Edit', 'Paks');

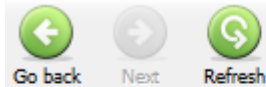

SELECT \* FROM hallgatok h;

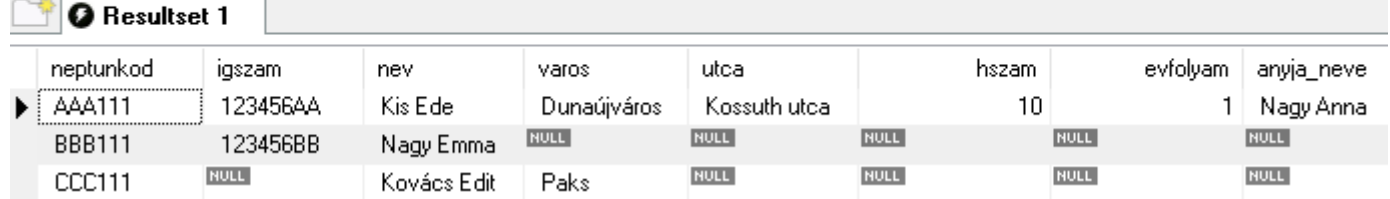

#### *Részben kitöltött sorok későbbi kiegészítése:*

*Vigyázz!*

UPDATE hallgatok SET varos='Dunaújváros', utca='Kossuth utca', hszam=12;

#### *Helyette:*

```
UPDATE hallgatok SET varos='Dunaújváros', utca='Kossuth utca', hszam=12
WHERE neptunkod='BBB111';
```
#### *Azonos sorok felvitele – ÜTKÖZÉS!?*

*Töröljük a hallgatok táblát!*

*Hallgatok tábla ismételt létrehozása (ütközések kezelése):*

```
CREATE TABLE hallgatok
  (neptunkod char(6) PRIMARY KEY,
   igszam char(8),
  nev varchar(30),
   varos varchar(35),
  utca varchar(50),
  hszam tinyint,
   telszam varchar(12),
   evfolyam tinyint DEFAULT 1 CHECK (evfolyam>0 AND evfolyam<=4));
```
## *Más szintaktikával:*

```
CREATE TABLE hallgatok(
  neptunkodchar(6),
  igszam char(8),
  nev varchar(30)
  varos varchar(35),
  utca varchar(50),
  hszam tinyint,
  telszam varchar(12),
                      DEFAULT 1.
  evfolyam tinyint
  PRIMARY KEY(neptunkod),
  CHECK (evfolyam>0 AND evfolyam<=4)
 ):
```
## Logikai Operátorok

NOT, AND, OR (Ez a precedencia sorrend is, NOT a legerősebb)

Ha a kulcs több attribútumból áll (összetett kulcs), akkor azt csak a tábladefiníció végén lehet megadni! *Pl*.:

```
CREATE TABLE autok(
  rendszam char(15) UNIQUE,
  tipus varchar(255),
  motorszam char(56),
  alvazszam char(31),
  evjarat year,
  szin char(30).
  PRIMARY KEY(tipus, motorszam, alvazszam));
```
## *Mezőkre vonatkozó megszorítások:*

- NOT NULL : A mező nem tartalmazhat nullértéket, azaz kötelező kitölteni. *Pl.*: • nev varchar(30) NOT NULL
- UNIQUE : Nem lehet azonos értéket megadni egy adott mezőnél az egyes rekordok esetében, de lehet nullértéke.

*Pl*.: • igszam char(8) UNIQUE

- CHECK : A mező értékének egy bizonyos feltételnek meg kell felelnie. CHECK *feltétel*
- PRIMARY KEY : Elsődleges kulcs megadása. Mindig kitöltöttnek kell lennie!
- FOREIGN KEY : Idegen kulcs megadása. (Idegen kulcs, amely egy másik táblára mutat.)
- DEFAULT : Alapértelmezett érték megadása. DEFAULT **érték**

## *Pl*.: evfolyam tinyint DEFAULT 1

*Ha a példában szereplő évfolyam mezőbe nem a feltételnek eleget tevő számot írunk, akkor az alapértelmezett* 

*értéket fogja értékül kapni!*

Töltsük fel adatokkal a hallgatok táblát (minimum 10 sorral)!

#### *Pl*.:

```
INSERT INTO hallgatok VALUES('AAA111','1234AA','Kis Vilma','Pécs','Barbakán',1,'72111222',3);
```
#### *vagy egy tábla listázás után:*

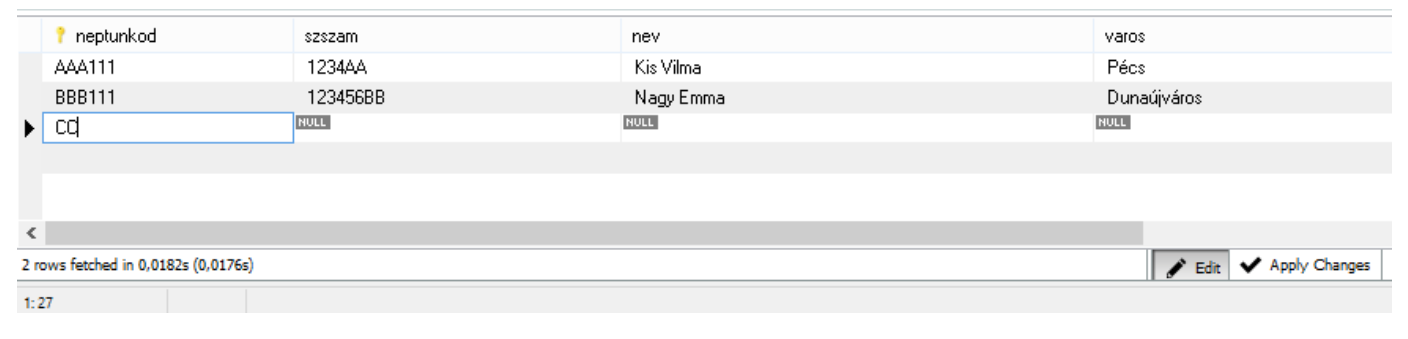

*Adatfelvitel után ne feledjük az Apply Changes gombot!*

#### *Adatok módosítása:*

**UPDATE** táblanév **SET** *értékadás* **WHERE** *feltétel*;

*Pl.:*

UPDATE hallgatok SET igszam='123456XX' WHERE igszam='123456AA';

UPDATE hallgatok SET nev='Kis Vilmos' WHERE nev='Kis Vilma';

UPDATE hallgatok SET evfolyam=1 WHERE nev='Kis Vilmos';

*WHERE záradék nélkül az összes sorra érvényes a módosítás!*

*Egyszerre több mező is módosítható:*

UPDATE hallgatok SET evfolyam=2, varos='Dunaújváros' WHERE nev='Kis Vilmos';

A *hallgatok* táblában tárolt *telszam* mező értékét változtassuk meg úgy, hogy 36-tal kezdődjön, de csak olyan telefonszámokra, amelyek még nem így kezdődtek:

UPDATE hallgatok SET telszam=CONCAT('36', telszam) WHERE telszam NOT LIKE '36%';

#### Összehasonlító operátorok

 $=$  $\leftrightarrow$ <, >, <=, >= (szövegre is működik ABC sorrend alapján) IS NULL Nullérték esetén teljesül. IS NOT NULL Kitöltött érték esetén teljesül. LIKE Egy adott maszkhoz való illeszkedést vizsgál. NOT LIKE Maszktól való eltérést vizsgál.

A LIKE maszkban használható helyettesítő karakterek:

- 1 db tetszőleges karaktert helyettesít.
- $\frac{0}{0}$ Tetszőleges számú tetszőleges karaktert helyettesít.

## *Sorok törlése:*

**DELETE FROM** táblanév **WHERE** *feltétel*;

DELETE FROM hallgatok WHERE nev='Kis Vilmos';

*Vigyázz!*

*WHERE záradék nélkül az összes sorra érvényes a törlés!*

DELETE FROM hallgatok;

# **Gyakorló feladatok**

#### **1. Feladat**

Egy vállalat dolgozóit szeretnénk tárolni egy adattáblában. Szükség van a dolgozó személyi igazolvány számára, nevére, címére, fizetésére, születési dátumára, és a nemére.

DOLGOZOK (igszam, nev, varos, utca\_hsz, fizetes, szulido, neme)

- *a) A mezőkre a következők érvényesek:*
	- **igszam**: karakteres, fix 8 hosszú, elsődleges kulcs
	- **nev**: karakteres, változó hossz, max 30 karakter, kötelező kitölteni
	- **varos**: karakteres, változó hossz, max 20 karakter
	- **utca\_hsz**: karakteres, változó hossz, max 30 karakter
	- **fizetes**: egész
	- **szulido**: dátum típus
	- **neme**: karakteres fix 1 hosszú, értéke 'F' vagy 'N' lehet, alapértelmezett értéke F
- *b) Bővítsük az adattáblát a születési hely, az anyja neve és a telefonszám mezőkkel:*
	- **szhely**: karakteres, változó hossz, max 20 karakter
	- **anyja\_neve**: karakteres, változó hossz, max 25 karakter
	- **telszam**: karakteres, változó hossz, max 12 karakter
- *c) Módosítsuk a varos mező típusát karakteres, változó hossz, max 30 karakter-re.*
- d) *Módosítsuk a fizetés mező alapértelmezett értékét 100 000 –re.*
- *e) Módosítsuk a tábla nevét Dolgozok-ra.*
- *f) Töltsük fel az adattáblát minimum 10 rekorddal úgy, hogy a további feladatok elvégezhetőek legyenek!*
- *g) Módosítsuk a nők fizetését egységesen 200 000 Ft-ra.*
- *h) A férfi dolgozók kapjanak egységesen 50 000 Ft-os béremelést.*
- *i) Azok a férfi dolgozók, akiknek a fizetése nem éri el a 180 000 Ft-t, kapjanak 10 000 Ft-os béremelést.*
- *j) Akik D betűvel kezdődő városban élnek, azok fizetése legyen 150 000 Ft.*
- *k) Növelje 15%-kal azoknak a fizetését, akiké nem éri el 160 000 Ft-ot!*

## **2. Feladat**

Egy háziorvos tárolni szeretné betegeinek legfontosabb adatait egy táblában.

BETEG (tajszam, nev, anyja\_neve, varos, utca\_hsz, szhely, szulido)

- *a) A mezőkre a következők érvényesek:*
	- **tajszam**: egész, elsődleges kulcs
	- **nev**: karakteres, változó hossz, max 30 karakter, kötelező kitölteni
	- **anyja\_neve**: karakteres, változó hossz, max 30 karakter, kötelező kitölteni
	- **varos**: karakteres, változó hossz, max 25 karakter
	- **utca\_hsz**: karakteres, változó hossz, max 30 karakter
	- **szhely**: karakteres, változó hossz, max 35 karakter
	- **szido**: dátum típus
- *b) Bővítsük az adattáblát a telefonszám és a gyógyszerérzékenység mezőkkel:*
	- **telszam**: karakteres, változó hossz, max 12 karakter
	- **gye**: karakteres fix 1 hosszú, értéke 'I' vagy 'N' lehet, alapértelmezett értéke N
- *c) Módosítsuk a varos mező típusát karakteres, változó hossz, max 30 karakter-re.*
- *d) Módosítsuk a tábla nevét Beteg-re.*
- *e) Töltsük fel az adattáblát minimum 10 rekorddal úgy, hogy a további feladatok elvégezhetőek legyenek!*
- *f) Módosítsuk a varos mezők értékét egységesen Dunaújvárosra.*
- *g) Töröljük az utca\_hsz mezőt!*